## 1. Bližnjica za prijavo je urejena na naši spletni strani:

## Knjižnica > spletni informacijski viri > SpringerLink > klik na »Prijava«

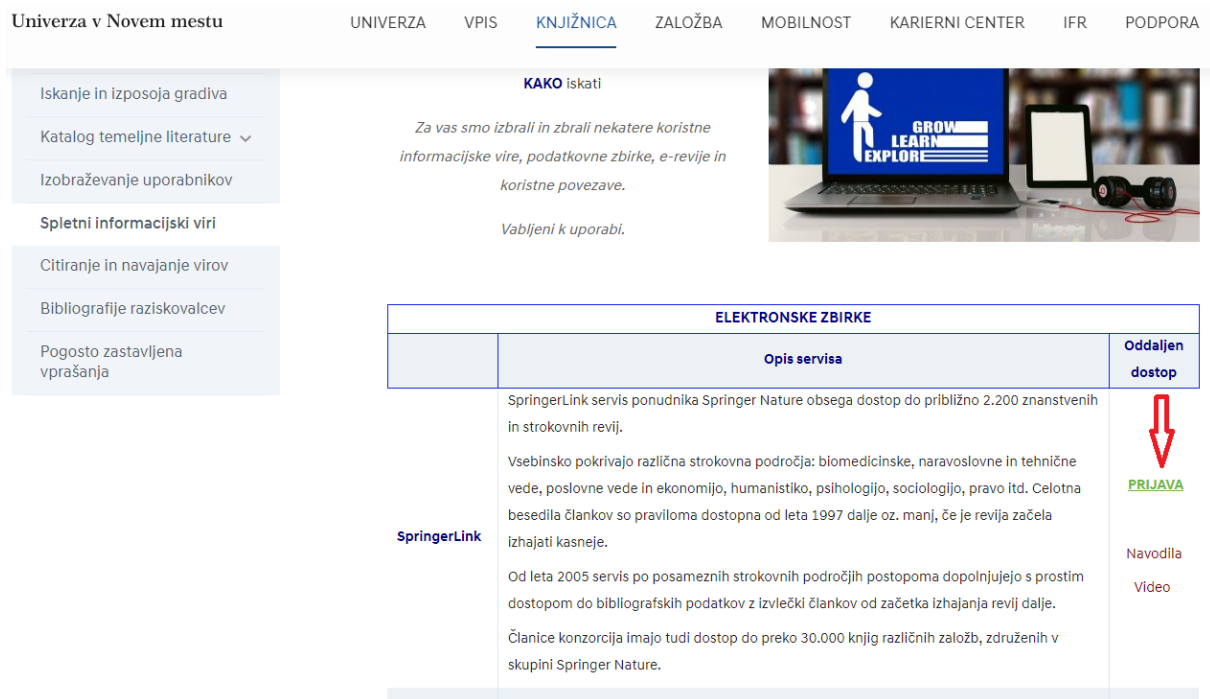

## 2. Odpre se okno:

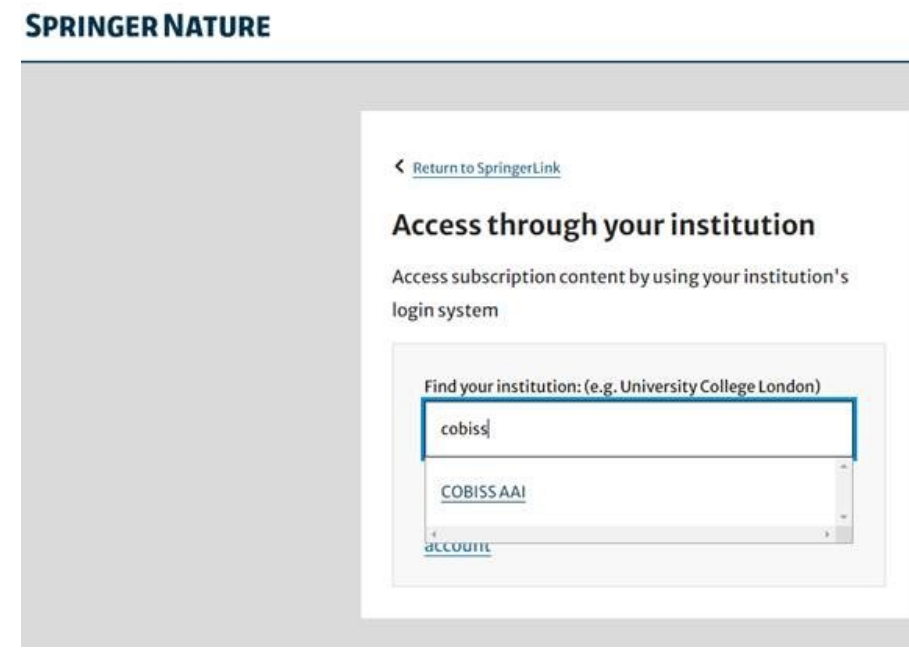

3. Vpišete CobissAAI

## 4. Odpre se okno:

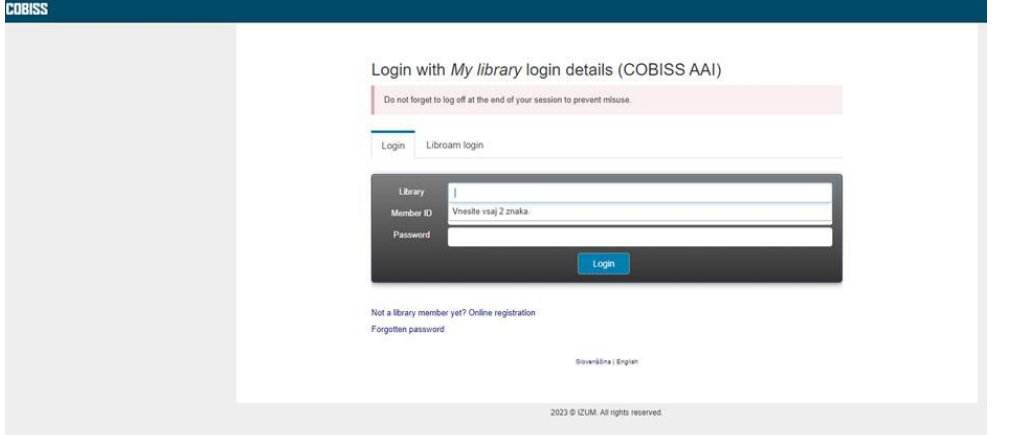

- 5. Vpišete svoje prijavne podatke:
- Library: VSUPNM (ali Univerza v Novem mestu)
- Member ID: vaša članska številka knjižnice UNM
- Pasword: geslo, ki ga imate za uporabo določite si ga sami.